## GA-8IPE1000 Pro/GA-8IPE1000 P4 Titan Serie Motherboard

# **HANDBUCH**

Pentium®4 Prozessor Motherboard Rev. 1003

### **Inhalt**

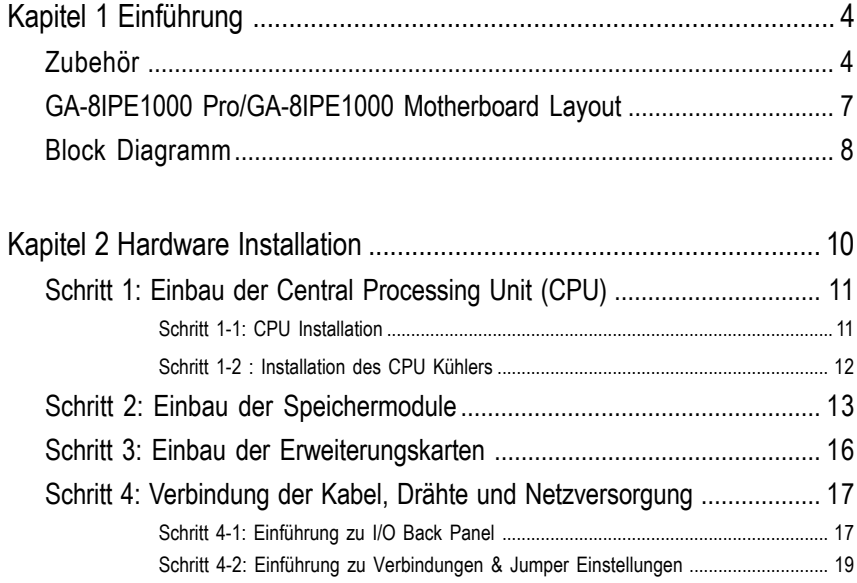

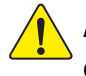

**Alle Korrekturen in diesem Handbuch sollten sich an die Vorgabe der englischen Version richten.**

### **Warnung**

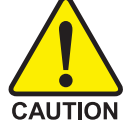

Computer motherboards und Erweiterungskarten bestehen aus sehr empfindlichen Integrierten Schaltkreisen (IC). Um sie vor Beschädigungen durch statische Ladungen zu schützen sollten Sie einige Sicherheitsvorkehrungen befolgen, wenn Sie mit Ihrem Computer arbeiten.

- 1. Entfernen Sie die Netzverbindung des Computers, wenn Sie Arbeiten an den inneren Teilen des Computers vornehmen.
- 2. Benutzen Sie ein Erdungsband bevor Sie an den Computerkomponenten arbeiten. Falls Sie kein Erdungsband haben, berühren Sie mit beiden Händen einen sicher geerdeten Gegenstand oder einen Gegenstand aus Metall, wie z.B. das Gehäuse der Netzversorgung.
- 3. Greifen Sie die Komponenten an ihren Kanten und berühren Sie nicht die IC Chips, Anschlußdrähte, Verbindungsstellen oder andere Bestandteile.
- 4. Legen Sie die Komponenten auf einen geerdeten antistatischen Untergrund oder auf die Verpackung, die Sie bei jedem Einzelkauf der Komponenten erhalten.
- 5. Stellen Sie sicher, dass die ATX Netzverbindung ausgeschaltet ist, bevor Sie die ATX Verbindung auf dem Motherboard einstecken oder entfernen.

#### **Einbau des Motherboards in dem Gehäuse**

Wenn auf dem Motherboard Montagelöcher vorhanden sind, diese aber nicht in der gleichen Richtung verlaufen, wie die auf dem Boden und keine Slots zur Anbringung von vorhandenen Abstandhaltern vorhanden sind, geraten Sie nicht gleich in Panick; Sie können immer noch die Abstandhalter mit den Montagelöchern verbinden. Entfernen Sie einfach die untere Seite der Abstandhalter (es kann etwas schwierig sein, den zu entfernen; seien Sie daher vorsichtig). So können Sie das Motherboard immer noch auf dem Boden anbringen und brauchen sich keine Gedanken über einen Kurzschluss zu machen. Manchmal ist es nötig, Plastikfedern zu verwenden, um die Schraube von der Motherboard PCB Oberfläche zu lösen, weil der Draht sehr nahe an dem Loch liegen kann. Sie müssen aufpassen, daß die Schraube nicht in Kontakt mit irgend einem markierten Stromkreislauf oder Teilen davon auf der PCB gerät, die in der Nähe des betreffenden Loches sind, da Sie dadurch das Motherboard zerstören oder das Motherboard nicht richtig funktioniert.

**"\*" NUR FÜR GA-8IPE1000 Pro. "\*\*" NUR FÜRGA-8IPE1000.**

Warnung

**Deutsch**

### **Kapitel 1 Einführung**

#### **Zur Lieferung gehörende Teile**

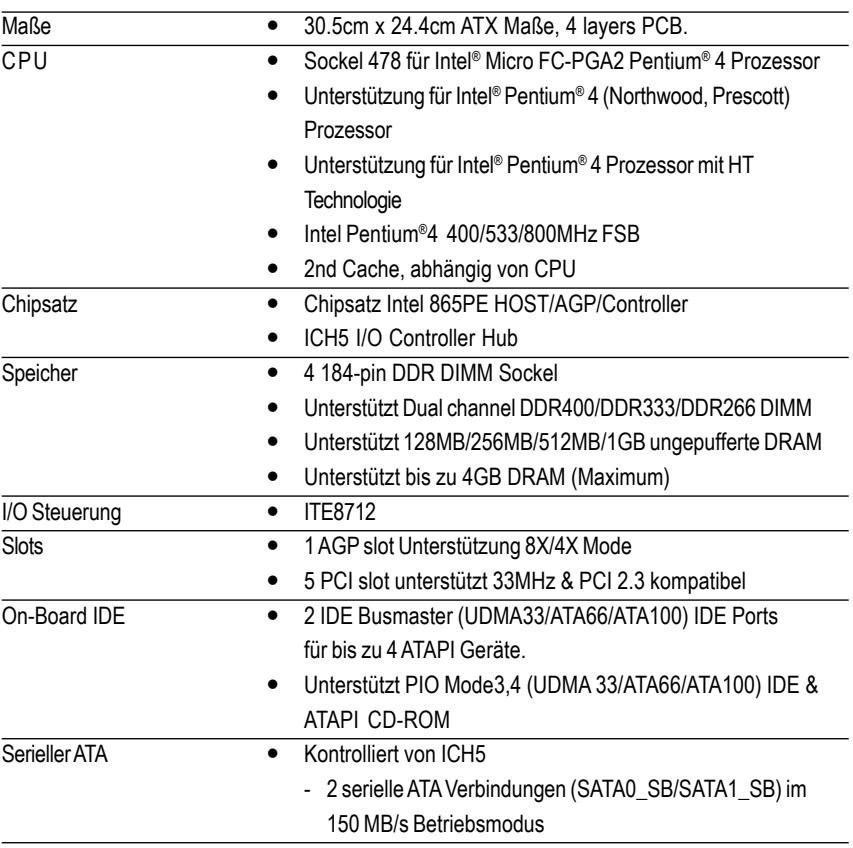

Fortsetzung......

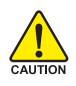

Aufgrund der Beschränkungen bei der Chipsatzarchitektur (Intel 875/865G/865PE), wird das DDR 400 Speichermodul nur unterstützt bei der Benutzung eines FSB 800 Pentium 4 Prozessors. FSB 533 Pentium 4 Prozessor unterstützt DDR333 und DDR266 Speichermodule. FSB 400 Pentium 4 Prozessor unterstützt DDR 266 Speichermodule.

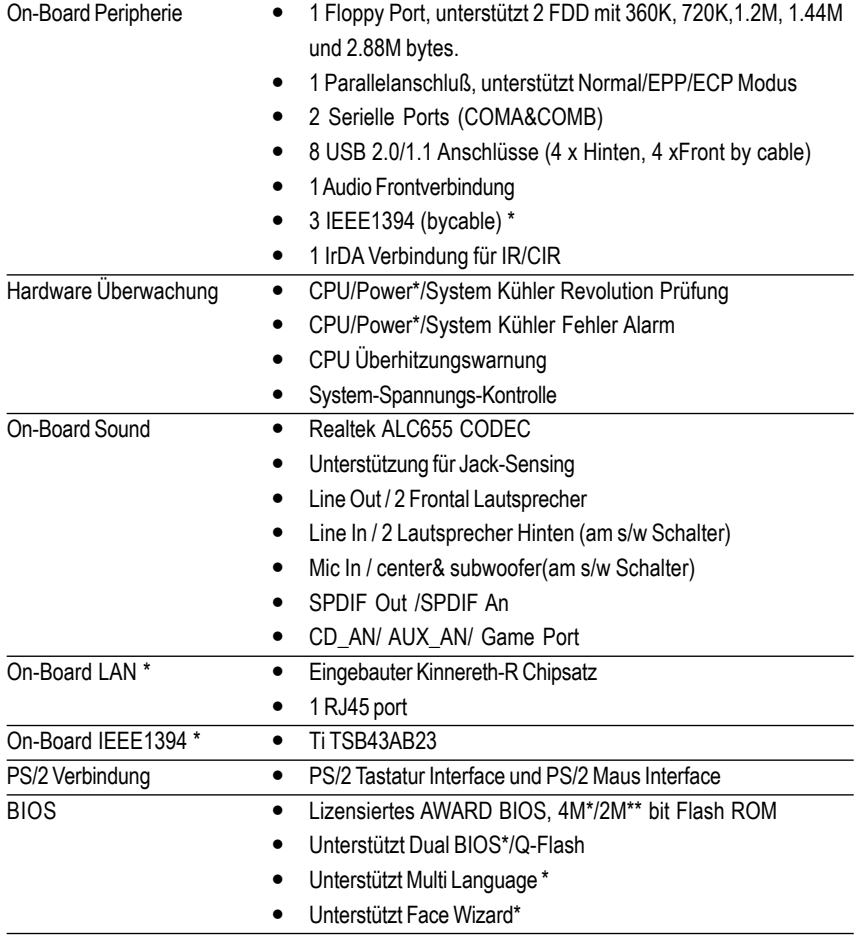

Fortsetzung......

**"\*" Nur für GA-8IPE1000 Pro. "\*\*" Nur für GA-8IPE1000.**

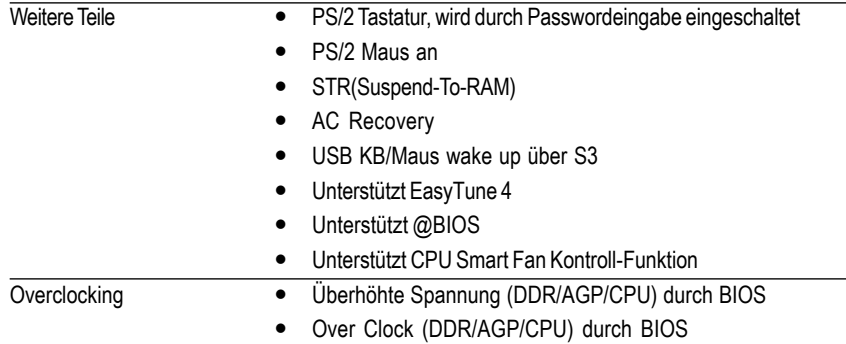

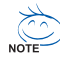

#### **"\*" HT Funktionalität benötigt folgende Teile :**

Damit Ihr Computer Hyper-Threading Technologie unterstützt, benötigen Sie alle folgenden Komponenten der Platform:

- CPU: Einen Intel® Pentium 4 Prozesser mit HT Technologie
- Chipsatz: Einen Intel® Chipsatz der HT Technologie unterstützt
- BIOS: Ein BIOS das HT Technologie unterstützt und darauf eingestellt ist
- OS: Ein Betriebssystem, das die Optimierungen für HT Technologie unterstützt

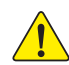

Bitte Stellen Sie die CPU Host Taktrate in Übereinstimmung mit den Spezifikationen Ihres Prozessors ein. Wir empfehlen Ihnen nicht, die Taktrate des Systembuses höher als die der CPU einzustellen, weil die für den Bus spezifischen Taktraten nicht die Standardtaktraten für CPUs, Chipsatz und viele der anderen Peripheriegeräte sind. Ob Ihr System mit diesen speziellen Taktraten läuft, hängt von Ihrer Hardware Konfiguration, sowie der CPU, des Chipsatzes, SDRAM, Karten ... usw., ab.

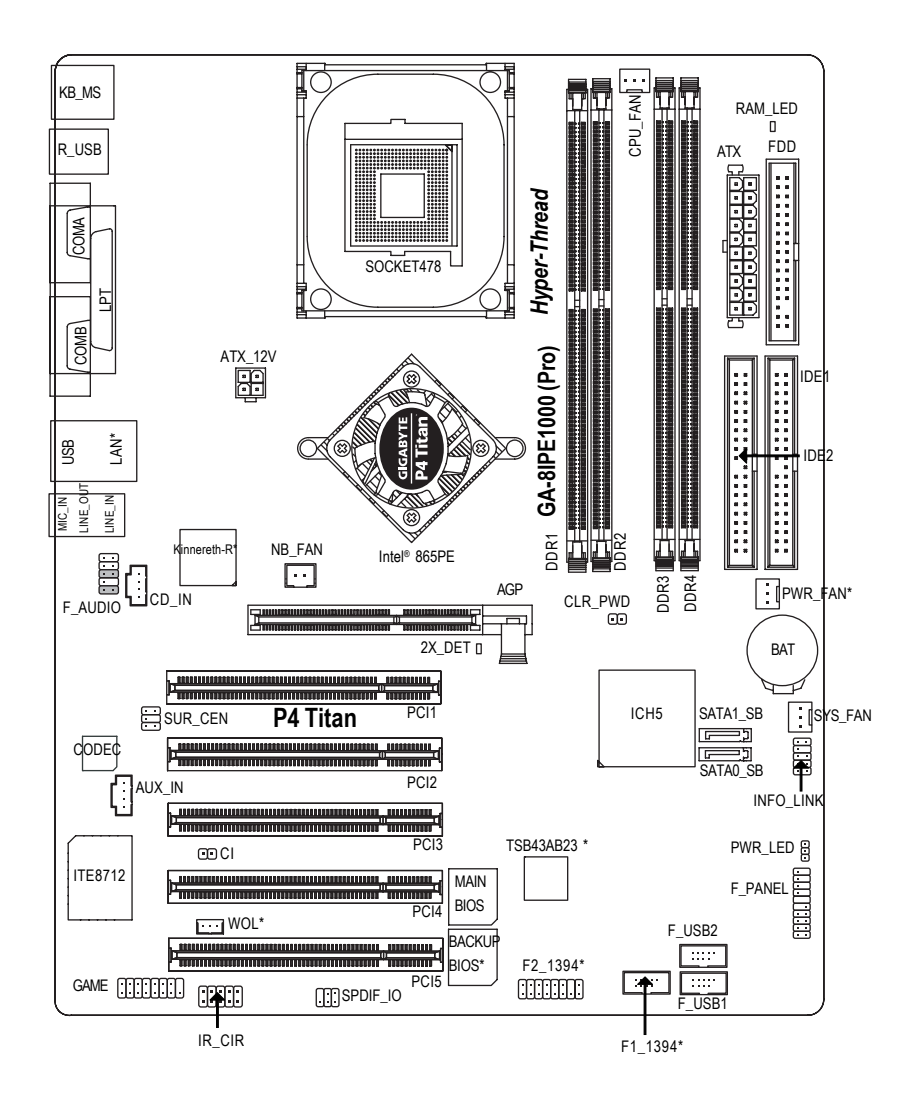

**"\*" Nur für GA-8IPE1000 Pro.**

**"\*\*" Nur für GA-8IPE1000.**

### **Block Diagramm**

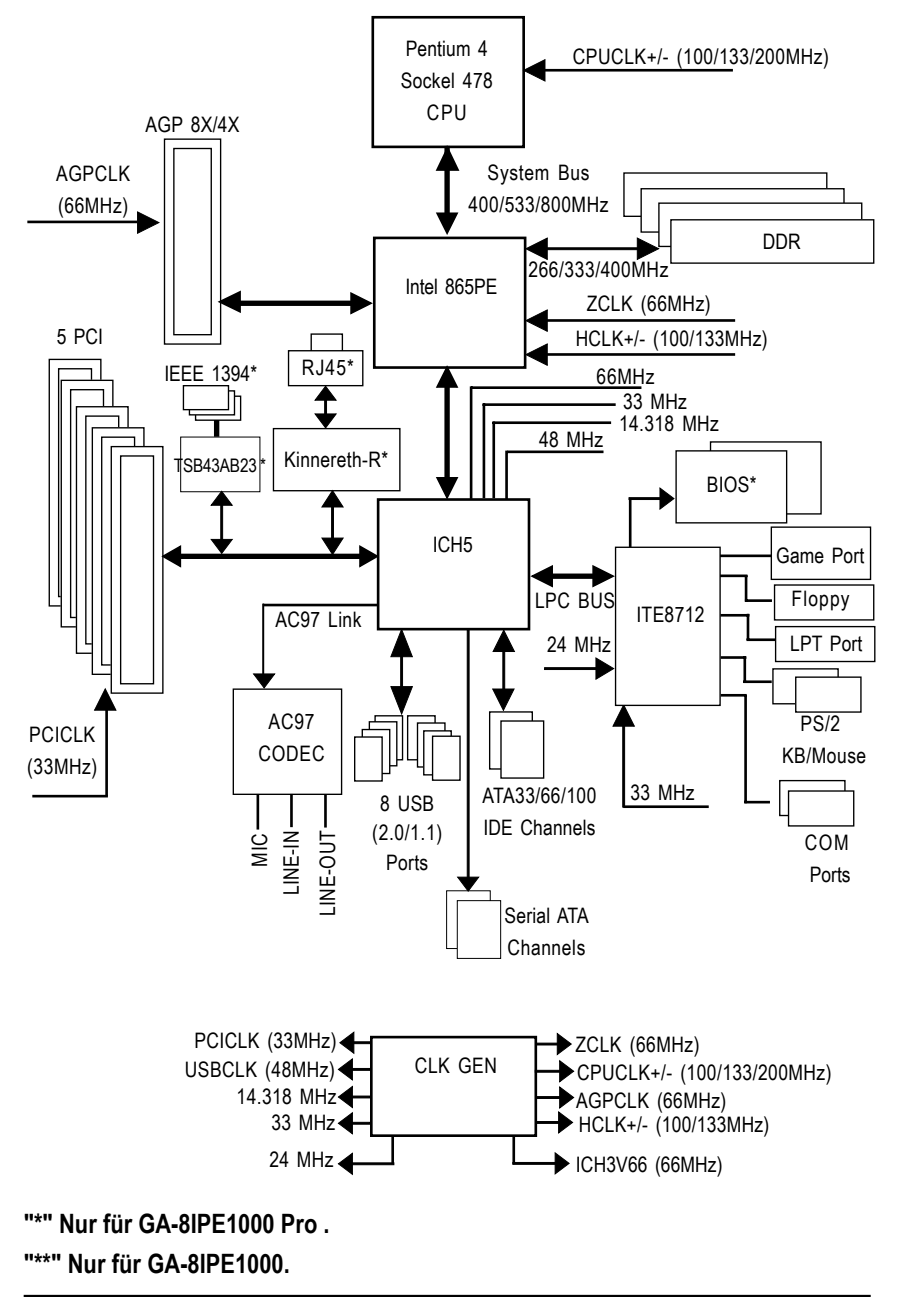

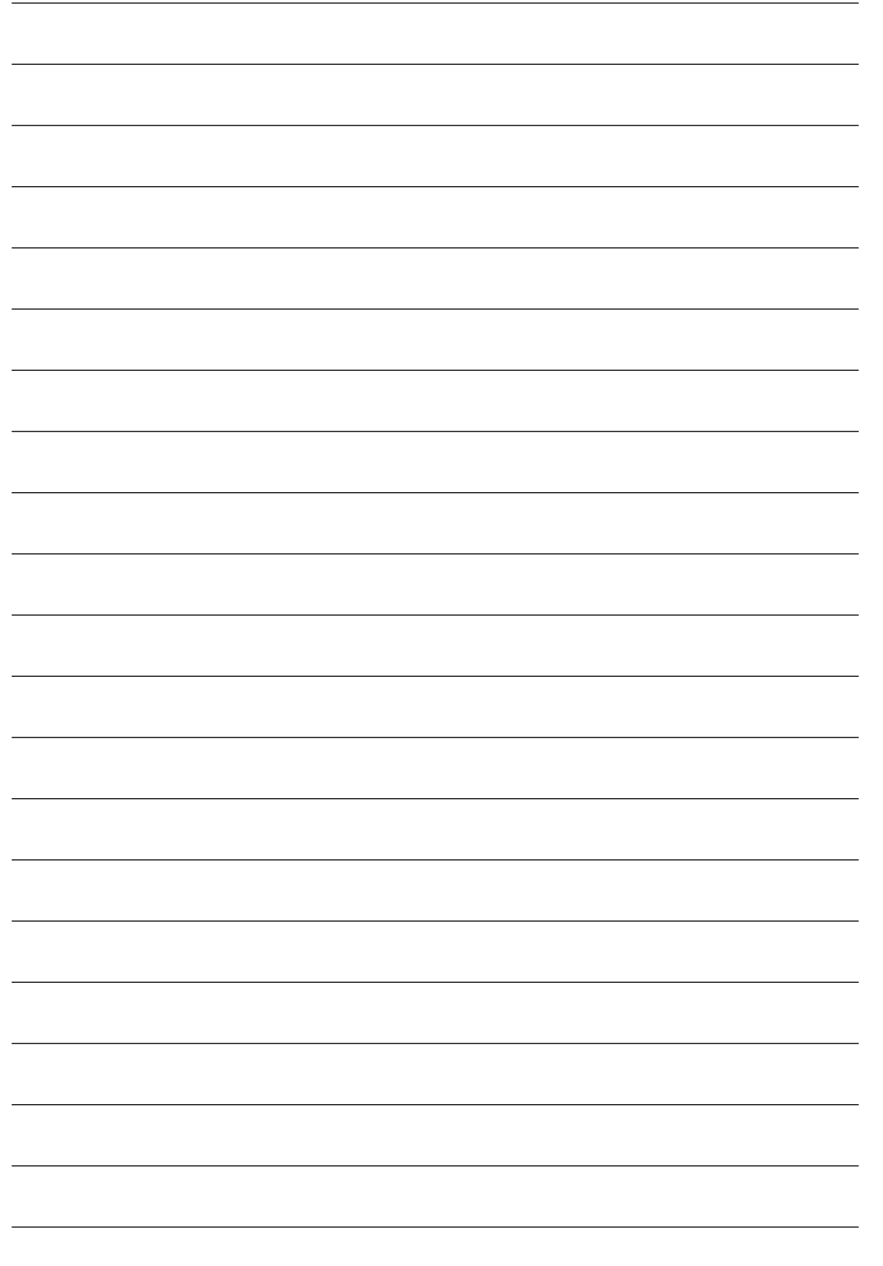

### **Kapitel 2 Einbau der Hardware**

Für den Zusammenbau Ihres Computer folgen Sie folgenden Schritten:

Schritt 1- Einbau der Central Processing Unit (CPU)

Schritt 2- Einbau der Speichermodule

Schritt 3- Einbau der Erweiterungskarten

Schritt 4- Verbindung der Kabel, Drähte und Netzverbindung

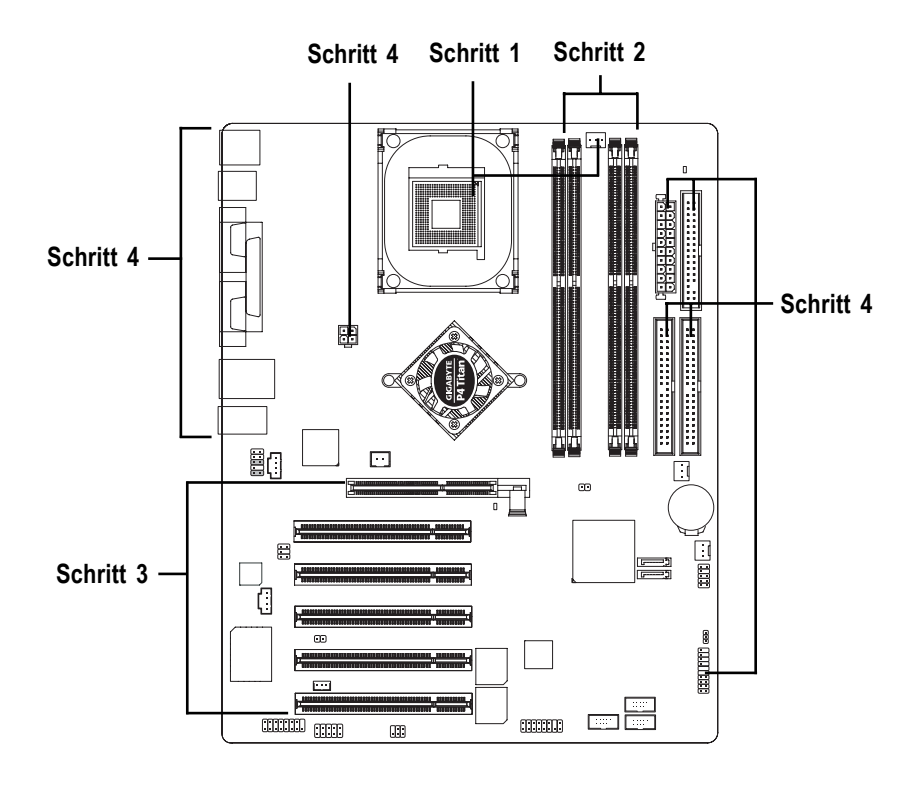

Herzlichen Glückwunsch! Sie haben den Einbau der Hardware erledigt. Schalten Sie die Netzverbindung an oder verbinden Sie das Kabel mit dem Netzstecker. Fahren Sie mit der Installation des BIOS vor.

### **Schritt 1: Einbau der Central Processing Unit (CPU)**

**Bevor Sie die CPU einbauen, beachten Sie folgenden Hinweis:**

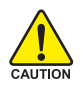

**Wenn Sie den CPU Sockel Pin 1 und die äußeren Ecken des CPU Gehäuses nicht richtig miteinander verbinden, dann ist die CPU nicht korrekt eingebaut. Bitte wechseln Sie die eingefügte Orientierungsmarke.**

**Bitte stellen Sie sicher, dass Ihr CPU Typ von dem Motherboard unterstützt wird.**

#### **Schritt 1-1: CPU Installation**

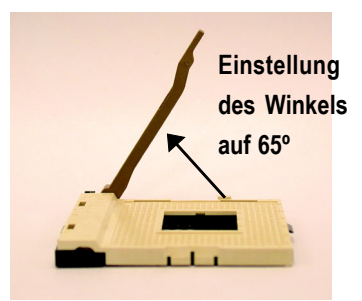

1. Die Einstellung des Winkels des Fixierungsshebels auf 65º is schwierig. Drehen Sie den Hebel weiter auf 90º, bis Sie ein knackendes Geräusch hören.

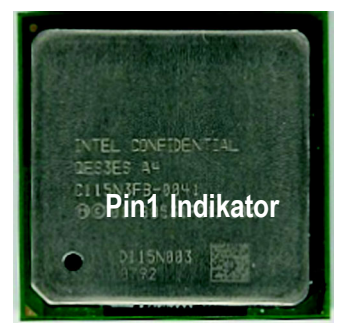

3. CPU Ansicht von Oben

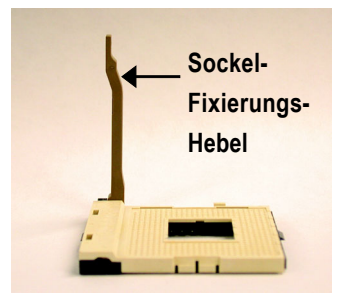

2. Stellen Sie den auf 90º ein.

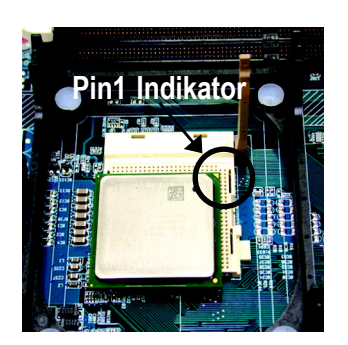

4. Lokalisieren Sie den Pin 1 in dem Sockel und suchen Sie nach einer (goldene) Kante auf der CPU an der oberen Ecke. Dann passen Sie die CPU in den Sockel ein.

**Deutsch**

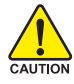

**Vor dem Einbau des CPU Kühlers, beachten Sie folgenden Hinweis:**

- **1. Bitte verwenden Sie nur von Intel empfohlene Kühler.**
	- **2. Wir empfehlen Ihnen, die Wärmeleitfolie zu benutzen, um einen besseren Wärmefluß zwischen Ihrer CPU und dem Kühler herzustellen. (Der CPU Kühler kann möglicherweise an der CPU festkleben, wenn die Wärmeleitpaste trocken wird. Wenn Sie dann versuchen, den Kühler abzunehmen, kann es Ihnen passieren, dass Sie die CPU zusammen mit dem KÜhler aus dem Sockel nehmen und dadurch den Prozessor beschädigen. Um das zu verhindern raten wir Ihnen, entweder die Wärmeleitfolie an Stelle der Wärmeleipaste zu verwenden, oder den Kühler mit aller größter Vorsicht zu entfernen.)**
- **3. Stellen Sie sicher, dass das Versorgungskabel des Kühlers in die Kühlerverbindung der CPU gesteckt ist. Damit ist der Einbau fertig. Zu genaueren Information über den Einbau des Kühlers verweisen wir Sie auf das Handbuch des CPU Kühlers.**

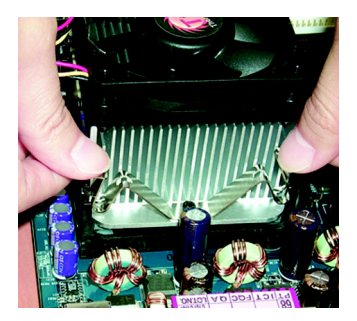

1. Befestigen Sie die Unterseite des CPU Kühlers auf dem CPU Sockel auf dem Mainboard.

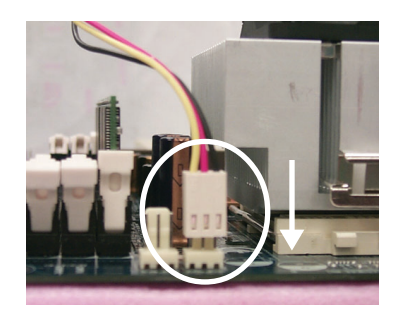

2. Stellen Sie sicher, dass der CPU Kühler mit der CPU Kühlerverbindung verbunden ist. Danach ist der Einbau fertig.

### **Schritt 2: Einbau der Speichermodule**

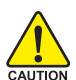

**Bevor Sie den Prozessor und den Kühlkörper einbauen, beachten Sie folgenden Hinweis:**

Wenn die RAM\_LED Anzeige an ist, installieren oder entfernen Sie keine DIMM aus dem Sockel. Bitte beachten Sie, dass die DIMM Module wegen der Kerben nur in einer Richtung eingesteckt werden können.Bei einer falschen Ausrichtung sind die Module nicht richtig installiert. Bitte ändern Sie die Ausrichtung.

Das Motherboard hat 4 duale inline Speichermodulsockel (DIMM). Das BIOS wird die Speichergröße automatisch feststellen. Um die Speichermodule einzubauen, stecken Sie sie einfach in vertikaler Richtung in den DIMM Sockel. Das DIMM Modul paßt wegen der Kerben nur in einer Richtung. Die Speichergröße ist abhängig vom Sockel.

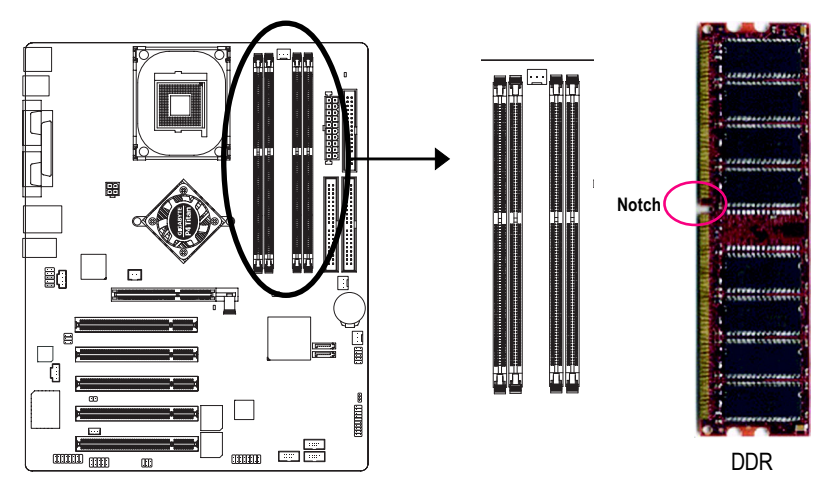

GA-8IPE1000 Pro/GA-8IPE1000 unterstützt die Dual Channel Technologie. Wenn die Dual Channel Technologie, eingestellt ist, wird sich die Bandbreite des Memory Busses auf bis zu 6.4GB/s verdoppeln. GA-8IPE1000 Pro/GA-8IPE1000 enthält 4 DIMM Sockel, und jeder Channel hat zwei von den folgenden DIMM Sockel:

- $\mathbf{b}$ Channel A : DIMM 1, DIMM 2
- Channel B : DIMM 3, DIMM 4  $\blacktriangleright$

Wenn Sie mit der Dual Channel Technologie arbeiten wollen, beachten Sie bitte die folgenden Erläuterungen bezüglich der Einschränkung der Intel® Chipsatz Spezifikationen.

1. Es ist nur ein DDR Speichermodul vorinstalliert: Die Dual Channel Technologie funktioniert nicht, wenn nur ein DDR Speichermodul vorinstalliert ist.

- 2. Es sind zwei DDR Speichermodule eingebaut (die jeweils die gleiche Speichergröße-und typ haben); Die Dual Channel Technologie funktioniert nur dann, wenn die beiden Speichermodule jeweils getrennt in die Channel A und B eingepaßt sind. Wenn Sie zwei Speichermodule in dem gleichen Channel einbauen, wird die Dual Channel Technologie nicht funktionieren.
- 3. Drei DDR Speichermodule sind eingebaut. Bitte beachten Sie, daß die Dual Channel Technologie nicht funktioniert, wenn drei DDR Mudule eingebaut sind. Ein Teil von diesen wird dann nicht erkannt.
- 4. Vier DDR Speichermodule sind eingebaut. Wenn Sie alle vier Speichermodule gleichzeitig einbauen, wird die Dual Channel Technologie nur dann arbeiten, wenn diese Speichermodule von der gleichen Größe und Typ sind.

Wir empfehlen dem Benutzer eindringlich, die DDR Module in die DIMMs mit der gleichen Farbe einzupassen, damit die Dual Channel Technologie arbeitet. Die folgenden Tabellen beinhalten alle Kombinationstypen einbaubarer Speichermodule:

(Bitte beachten Sie, daß Sie ihr Betriebssystem mit den Speichertypen, die nicht in der Tabelle aufgeführt sind, nicht booten können).

z Abbildung 1: Dual Channel Technologie (DS: Doppelseitig, SS: Einseitig)

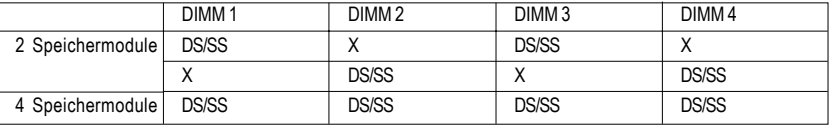

z Abbildung 2: Nicht funktionierende Dual Channel Technologie (DS: Doppelseitig, SS: Einseitig)

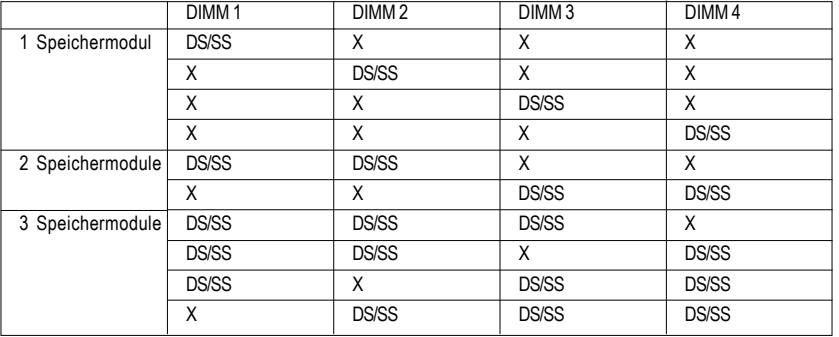

- 1. Der DIMM slot hat eine Kärbung, damit das DIMM Speichermodul nur in dieser Richtung passt.
- 2. Fügen Sie das DIMM Speichermodul in vertikaler Richtung in den DIMM Slot ein. Drücken Sie ihn danach runter.

3. Schließen Sie den Plastikverschluß an beiden Seiten des DIMM Slots, um das DIMM Speichermodul festzumachen.

#### **Einführung zu DDR**

Aufbauend auf der bestehenden SDRAM Infrastruktur, bietet das DDR (Double Date Rate) eine hochleistungsfähige und kostengünstige Lösung, die den Speichermodul- händlern, OEM Systemen und Systemintegratoren einfache Anpassungsmöglichkeiten gibt.

Der DDR Speicher ist eine sensible und evolutionäre Lösung für die PC Industrie, die auf der bestehenden SDRAM Infrastruktur aufbaut, aber eine höhere Systemauslastung bietet durch eine Verdoppelung der Speicherbreite. DDR SDRAM ist eine bessere Lösung und vereinfacht die Migration von bestehenden SDRAM wegen seiner Verfügbarkeit, kostengünstigen Anschaffung und marktumfassenden Support. PC2100 DDR Speicher (DDR266) verdoppelt die Datentransferrate durch das Lesen und Schreiben während dem Hoch- und Niedrigtaktbereich der Uhr, erreicht eine zweifache Datentransferbreite als PC133, wenn es mit der gleichen DRAM Clocktacktrate arbeitet. Mit einer Höchstbandbreite von 2,664GB pro Sekunde bietet das DDR Memory OEM Systemen höchste Performanceleistung und niedrige Latenzzeiten bei DRAM Subssystemen, die für alle Servertypen, Workstations, High-End PCs und vollwertigen Desktop SMA Systemen.

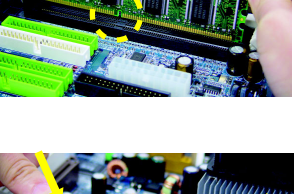

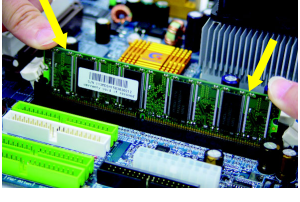

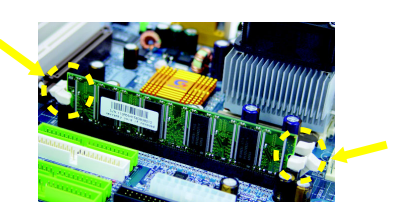

**Deutsch**

### **Schritt 3: Einbau der Erweiterungskarten**

- 1. Lesen Sie die Einführung zu den Erweiterungskarten, bevor Sie mit dem Einbau der Erweiterungskarten in den Computer beginnen.
- 2. Entfernen Sie das Gehäuse des Computers, sowie die angebrachten Schrauben und Slotblenden.
- 3. Drücken Sie die Erweiterungskarte sachte in den erweiterten Slot auf dem Motherboard.
- 4. Stellen Sie sicher, dass die Metallkontakte der Karte tatsächlich in dem Slot eingepasst sind.
- 5. Entfernen Sie die Schraube, um die Slotblende der Erweiterungskarte zu sichern.
- 6. Enfernen Sie das Gehäuse Ihres Computers.
- 7. Starten Sie, falls nötig, den Computer, installieren Sie das BIOS utility der Erweiterungskarten des **BIOS**
- 8. Installieren Sie die nötigen Treiber des Betriebssystems.

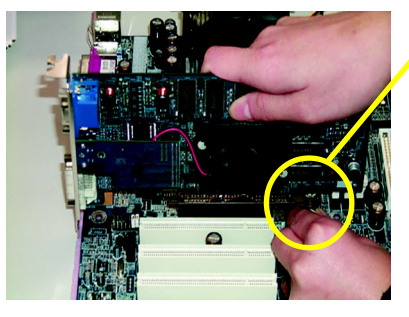

AGP Karte

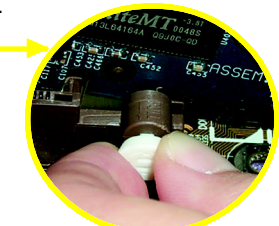

Holen Sie bitte vorsichtig die kleine, weiße, herausziehbare Blende am Ende des AGB Slots vorsichtig heraus, bevor Sie versuchen, die AGB-Karte zu installieren bzw. deinstallieren. Bitte passen Sie die AGB Karte entsprechend des boardeigene AGB Slots an, und drücken Sie den Slot vorsichtig runter. Stellen Sie sicher, daß die AGB Karte von der kleinen, weißen herausziehbaren Blende gesichert wird.

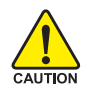

Wenn eine AGP 2x (3,3V) Karte eingebaut ist, wird das 2X\_DET aufleuchten und zeigt dadurch an, daß die eingebaute Graphik Karte nicht unterstützt wird. Der Chipsatz unterstützt nicht übliche Benutzerinformation, daß das System nicht gebootet werden kann wegen der AGP 2x (3,3V) Karte.

### **Schritt 4: Verbindung der Kabel, Drähte und Netzversorgung**

#### **Schritt 4-1: Einführung zu I/O Back Panel**

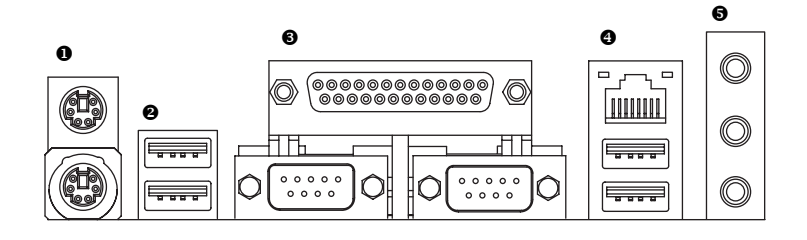

#### X **PS/2 Tastatur und PS/2 Mausverbindung**

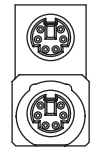

PS/2 Mausverbindung (6 Pin)

PS/2 Tastaturverbindung

¾ Diese Verbindung unterstäutzt Standard PS/2 Tastatur und PS/2 Maus.

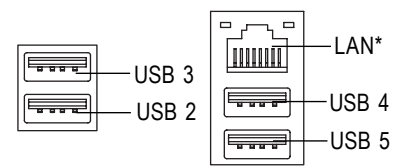

(6 Pin )

- **"\*" Nur für GA-8IPE1000 Pro.**
- **@/@ USB / LAN Schnittstelle** → Bevor Sie Ihre Geräte in die USB Schnittstelle einstecken, stellen Sie sicher, daß Ihre Geräte, wie z. B. USB Tastatur, Maus, Scanner, Ziplaufwerk, Lautsprecher, usw. eine Standard USB Schnittstelle haben. Stellen Sie außerdem sicher, daß Ihr Betriebssystem einen USB Controller unterstützt. Wenn Ihr Betriebssystem keinen USB Controller unterstützt, setzen Sie sich bitte mit Ihrem USB Händler in Verbindung, um einen Patch oder Treiberupdate zu erhalten. Für weitere Informationen setzen Sie sich bitte mit Ihrem Betriebssystem-oder Gerätehändler in Verbindung.

#### $\odot$  Parallel Port und Serieller Port (COMA/COMB)

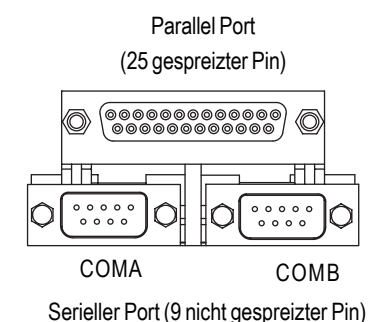

¾ Diese Anschlüsse unterstützen 2 Standard COM Ports sowie 1 Parallel Port. Geräte wie Drucker können an den Parallel Port angeschlossen werden. Maus und Modem an den Seriellen Port.

#### \ **Audio-Anschlüsse**

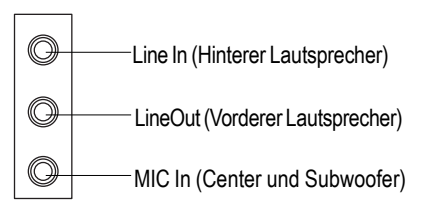

 $\triangleright$  Nach der Installierung des Audio Treibers, können Sie den Lautsprecher an den Line Out Jack anschließen, das Microphon an MIC in Jack.

Geräte wie CD-ROM, Walkman usw. können an den Line-in-Jack Ausgang angeschlossen werden.

Beachten Sie bitte:

Sie können 2-/4-/6-Kanalaudiosysteme durch s/w auswählen.

Wenn Sie die 6-Kanalfunktion möchten, haben Sie 2 Wahlmöglichkeiten für den Hardwareanschluß.

#### **Methode 1:**

Verbinden Sie den "Front Lautsprecher" mit "Line Out"

Verbinden Sie den "Rear Lautsprecher" mit "Line In"

Verbinden Sie "Center und Subwoofer" mit "Mic Out".

#### **Methode 2:**

Wir verweisen Sie auf Seite 27, um Ihren nächsten Händler optionaler SUR\_CEN Kabel zu kontaktieren.

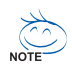

**Wenn Sie genaue Informationen über die 2-/4-/6-Kanalaudio Setup Installation wollen, lesen Sie bitte Seite 80.**

**Schritt 4-2: Einführung zu Anschlüssen & Jumper Einstellungen**

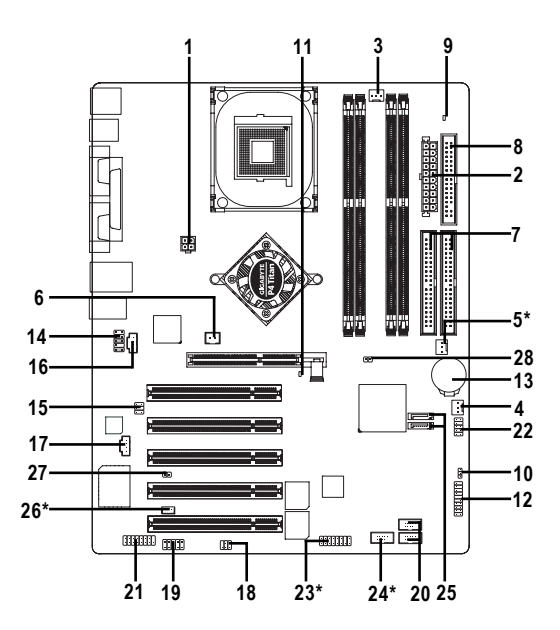

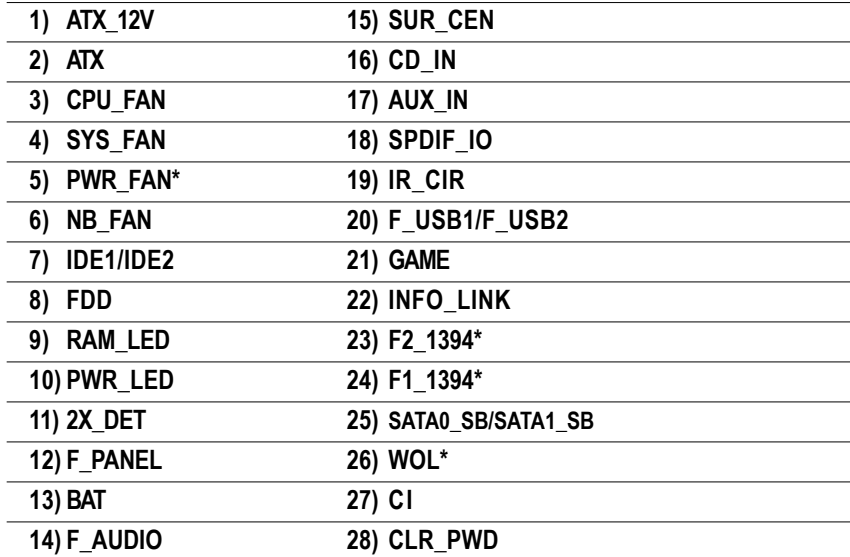

**"\*" Nur für GA-8IPE1000 Pro.**

**Deutsch**

#### **1) ATX\_12V (+12V Power Connector)**

Dieser Anschluß (ATX\_12V) unterstützt die CPU Betriebsspannung (Vcore), wenn der "ATX\_12V Anschluß" nicht angeschlossen ist, kann das System nicht booten.

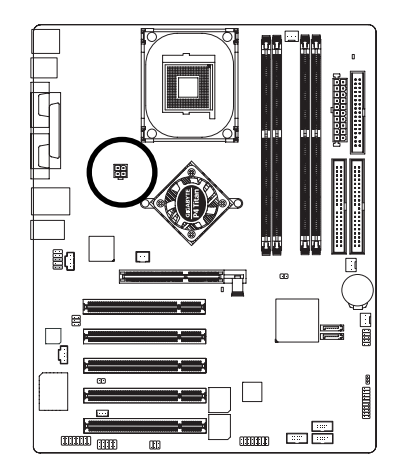

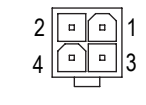

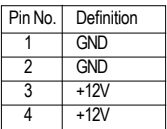

#### **2) ATX (ATX Power)**

Das AC Spannungskabel sollte erst dann an die Netzversorgung angeschlossen werden, nachdem das ATX Spannungskabel und andere ähnliche Geräte sicher und das Mainboard angeschlossen sind.

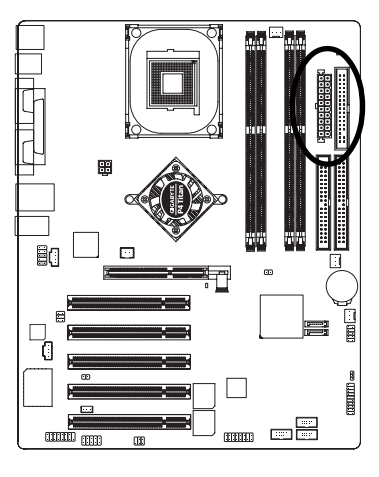

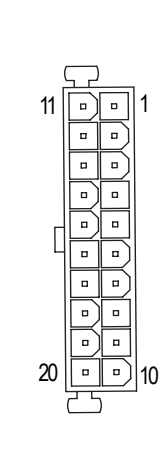

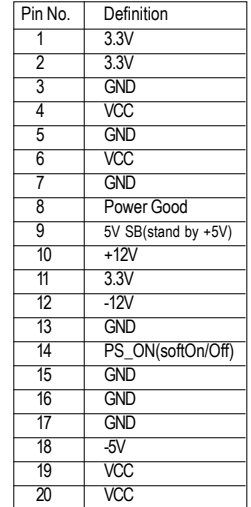

Beachten Sie bitte, daß ein ordnungsgemäßer Einbau des CPU Kühlers notwendig ist, damit die CPU nicht unter unnormalen Bedingungen läuft oder durch Überhitzung beschädigt wird. Der CPU Kühler unterstützt maximal eine Stromstärke von 600mA.

 $1$ ...

![](_page_20_Picture_2.jpeg)

![](_page_20_Picture_83.jpeg)

#### **4) SYS\_FAN (System FAN Anschluß)**

This Dieser Anschluß erlaubt Ihnen eine Verbindung mit dem Kühler auf dem Systemgehäuse herzustellen, um die Systemtemperatur zu verringern.

 $\sqrt{1}$ 

![](_page_20_Picture_6.jpeg)

![](_page_20_Picture_84.jpeg)

#### **5) PWR\_FAN (Anschluß für Kühlerspannung)\***

Dieser Anschluß erlaubt Ihnen eine Verbindung des Kühlers mit dem Systemgehäuse herzustellen, um die Systemtemperatur zu verringern.

1

 $\boxed{\vdots}$ 

![](_page_21_Picture_2.jpeg)

![](_page_21_Picture_85.jpeg)

#### **6) NB\_FAN**

Wenn Sie den Chipkühler in die falsche Richtung eingebaut haben, wird er nicht funktionieren. Manchmal kann der Chipkühler dadurch zerstört werden.(Normalerweise ist das schwarze Kabel für die Erdung (GND)).

![](_page_21_Picture_6.jpeg)

![](_page_21_Picture_86.jpeg)

**"\*" Nur für GA-8IPE1000 Pro.**

#### **7) IDE1/ IDE2(IDE1/IDE2 Anschluß)**

Bitte schließen Sie zuerst die Festplatte an IDE 1 an und das CDROM an IDE 2. Der rote Streifen des Kabels muß auf der gleichen Seite sein wie der Pin1.

![](_page_22_Figure_3.jpeg)

#### **8) FDD (Diskettenlaufwerk Anschluß)**

Bitte schließen Sie das Diskettenlaufwerkkabel an FDD an. Es unterstützt 360K,720K,1,2M,1,44M und 2,88Mbytes Disketten. Der rote Streifen an dem Kabel muß auf der gleichen Seite sein wie Pin1.

![](_page_22_Figure_6.jpeg)

![](_page_22_Figure_7.jpeg)

#### **9) RAM\_LED**

Entfernen Sie keine Speichermodule solange wie das RAM\_LED an ist. Dadurch kann ein Kurzschluß entstehen oder andere Schäden wegen der Stand-by Spannung. Entfernen Sie Speichermodule nur dann wenn das AC Spannungskabel entfernt ist.

+

-

![](_page_23_Picture_2.jpeg)

#### **10) PWR\_LED**

PWR\_LED ist mit der Systemspannungsanzeige verbunden, um anzuzeigen, ob das System an/ aus ist. Wenn das System im Suspend Modus ist blinkt diese Anzeige. Wenn Sie eine zweifarbige LED haben, erscheint die Spannungs LED in einer anderen Farbe.

- 24 -

![](_page_23_Picture_5.jpeg)

![](_page_23_Picture_76.jpeg)

#### **11) 2X\_DET**

Wenn eine AGP 2x (3,3V) Karte eingebaut ist, leuchtet die DX DET auf und zeigt dadurch an, daß eine nicht unterstützte Graphikkarte eingebaut ist. Das System unterstützt keine Benachrichtigung des Benutzers, daß das System wegen der AGP 2X (3,3V) nicht gebootet werden kann.

+

-

![](_page_24_Picture_3.jpeg)

#### **12) F\_PANEL (2x10 Pin-Anschluß)**

Bitte verbinden Sie die Spannungs LED, den PC Lautsprecher, den Reset Schalter und den Powerschalter usw. Ihres Front Panel des Gehäuses mit dem F\_PANEL gemäß den oben genannten Pin Anordnungen.

![](_page_24_Figure_6.jpeg)

![](_page_24_Figure_7.jpeg)

![](_page_24_Picture_183.jpeg)

#### **13) BAT (Battery)**

![](_page_25_Picture_1.jpeg)

![](_page_25_Figure_2.jpeg)

#### **ACHTUNG**

- Es besteht Explosionsgefahr, wenn die Batterie nicht ordnungsgemäß eingebaut ist.
- Bauen Sie nur eine gleiche oder gleichwertige Batterie ein, wie sie vom Hersteller empfohlen wird.
- **←** Entwerten Sie gebrauchte Batterien gemäß den Anweisungen des Herstellers.

Wenn Sie das CMOS löschen wollen...

- 1. Schalten Sie den Computer aus und ziehen Sie das Netzkabel raus.
- 2. Entfernen Sie die Batterie und warten Sie 30 Sekunden.
- 3. Re-installieren Sie die Batterie wieder.
- 4. Stecken Sie das Netzkabel wieder ein und schalten Sie den Computer wieder ein.

#### **14) F\_AUDIO (F\_AUDIO Anschluß)**

Wenn Sie den Vorderen Audio Anschluß benutzen wollen, müssen Sie die Jumper 5-6,9-10 entfernen. Um den vorderen Lautsprecher hören zu können, muß an Ihrem Gehäuse der vordere Audio Anschluß angeschlossen sein. Stellen Sie außerdem sicher, daß die Pinanordnung auf dem Kabel die gleiche ist, wie die Pinanordnung auf dem MB Kopf. Um herauszufinden, ob das Gehäuse, das sie kaufen, den vorderen Audio Anschluß unterstützt, setzen sie sich bitte mit Ihrem Händler in Verbindung. Beachten Sie bitte, daß Sie die alternative zwischen der Benutzung den vorderen Audio Anschluß oder der Benutzung des hinteren Audio Anschlusses haben, um Musik abspielen zu können.

 $-26$  -

![](_page_25_Figure_14.jpeg)

![](_page_25_Figure_15.jpeg)

#### **15) SUR\_CEN**

Bitte setzen Sie sich mit Ihrem nächsten Händler in Verbindung, um ein passendes SUR\_CEN Kabel zu erhalten.

![](_page_26_Picture_3.jpeg)

![](_page_26_Figure_4.jpeg)

![](_page_26_Picture_97.jpeg)

#### **16) CD\_IN (CD In, Schwarz)**

Schließen Sie das CD-ROM oder DVD-ROM Audiogerät an dem äußeren Anschluß an.

![](_page_26_Picture_8.jpeg)

![](_page_26_Picture_98.jpeg)

![](_page_26_Picture_99.jpeg)

#### **17) AUX\_IN (AUX in Anschluß)**

Schließen Sie das Gerät (wie z.B. PCI TV Tunneraudio out) an dem Anschluß an.

![](_page_27_Picture_2.jpeg)

![](_page_27_Picture_100.jpeg)

#### **18) SPDIF\_IO (SPDIF In/Out)**

Der SPDIF Ausgang kann Digital Audio an die äußeren Lautsprecher senden oder komprimierte AC3 Daten an externen Dolby Digital Decoder. Benutzen Sie dieses Feature nur, wenn Ihr Stereosystem eine digitale Eingabefunktion hat.

1

2 6

5

Benutzen Sie das SPDIF IN Feature nur wenn Ihr Gerät eine digitale Ausgangsfunktion hat.

![](_page_27_Picture_7.jpeg)

![](_page_27_Picture_101.jpeg)

#### **19) IR\_CIR**

Stellen Sie sicher, daß Pin 1 auf dem IR Gerät genauso angeordnet ist wie Pin 1 auf dem Anschluß. Um die IR/CIR Funktion auf dem Board einzustellen, empfehlen wir Ihnen ein optionales IR/CIR Modul zu kaufen. Für genauere Informationen setzen Sie sich bitte mit Ihrem autorisierten Giga-Byte Händler in Verbindung. Um nur die IR Funktion zu benutzen, schließen Sie bitte die IR Module an Pin 1 bis Pin 5 an.

![](_page_28_Picture_2.jpeg)

![](_page_28_Picture_145.jpeg)

![](_page_28_Picture_146.jpeg)

#### **20) F\_ USB1 / F\_USB2 (Vorderer USB Anschluß, Gelb)**

Seien Sie vorsichtig mit der Polarität des vorderen USB Anschlusses. Prüfen Sie die Pin Anordnung während Sie das vordere USB Kabel anschließen. Bitte setzen Sie sich mit Ihrem nächsten Händler in Verbindung um ein optionales vorderes USB Kabel zu erhalten.

1

6

![](_page_28_Figure_7.jpeg)

![](_page_28_Picture_147.jpeg)

#### **21) GAME (GAME Anschluß)**

Der Anschluß unterstützt Joysticks, MIDI Tastaturen und andere Audiogeräte.

![](_page_29_Figure_2.jpeg)

![](_page_29_Picture_155.jpeg)

#### **22) INFO\_LINK**

Dieser Anschluß erlaubt Ihnen, einige externe Geräte anzuschließen, damit Sie zusätzliche Funktionen zu haben.

16<br>[[[[[[[[[[[]]]]

15

![](_page_29_Picture_6.jpeg)

![](_page_29_Picture_156.jpeg)

#### **23) F2\_1394 (IEEE 1394 Anschluß)\***

**Beachten Sie:** Vom IEEE (Institute of Electrical and Electronics Engineers) festgesetzter Standard für das Serielle Interface, daß Features wie hochgeschwindigkeit, hohe Bandbreite und hot plug (Einbau während des laufenden Betriebs) unterstützt.

15

![](_page_30_Figure_3.jpeg)

![](_page_30_Picture_175.jpeg)

#### **24) F1\_1394 (IEEE 1394 Anschluß)\***

**Beachten Sie:** Vom IEEE (Institute of Electrical and Electronics Engineers) festgesetzter Standard für das Serielle Interface, daß Features wie hochgeschwindigkeit, hohe Bandbreite und hot plug unterstützt.

1

9

10

2

![](_page_30_Picture_7.jpeg)

**"\*" Nur für GA-8IPE1000 Pro.**

![](_page_30_Picture_9.jpeg)

#### **25) SATA0\_SB/SATA1\_SB (Serieller ATA Anschluß)**

Sie können das Seriellen ATA Gerät an diesen Anschluß anschließen. Es bietet Ihnen hochgeschwindigkeits Datentransfer. (150MB/sek.)

![](_page_31_Picture_2.jpeg)

![](_page_31_Figure_3.jpeg)

![](_page_31_Picture_95.jpeg)

#### **26) WOL (Wake on LAN)\***

Dieser Anschluß erlaubt den entfernten Servern das System, daß das Mainboard über Ihren Netzwerkadapter-der auch WOL unterstützt-installiert hat, zu verwalten.

![](_page_31_Picture_7.jpeg)

![](_page_31_Picture_96.jpeg)

![](_page_31_Picture_97.jpeg)

**"\*" Nur für GA-8IPE1000 Pro.**

#### **27) CI (CASE OPEN)**

Dieser 2 Pin Anschluß erlaubt Ihrem System die "case open" Funktion des BIOS an oder auszuschalten, wenn Sie das Systemgehäuse entfernen.

![](_page_32_Picture_3.jpeg)

 $100$ 

![](_page_32_Picture_78.jpeg)

#### **28) CLR\_PWD**

Wenn dieser Jumper auf "open" eingestellt ist und das System erneut gestartet wird, wird das eingestellte Passwort gelöscht. Wenn der Jumper auf "close" eingestellt ist, bleibt das System im gegenwärtigen Status.

![](_page_32_Picture_8.jpeg)

- open: Password Iöschen  $1 \text{F}$
- 1 com close: Normal

<u> 1989 - Johann Stoff, fransk konger og det forske forskellige og den som forskellige og det forskellige og de</u>

![](_page_34_Picture_13.jpeg)

![](_page_35_Picture_15.jpeg)

<u> 1989 - Johann Stoff, deutscher Stoffen und der Stoffen und der Stoffen und der Stoffen und der Stoffen und der</u>